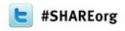

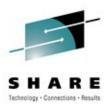

## Saving Your Bacon Recovering From Common Linux Startup Failures

Mark Post SUSE

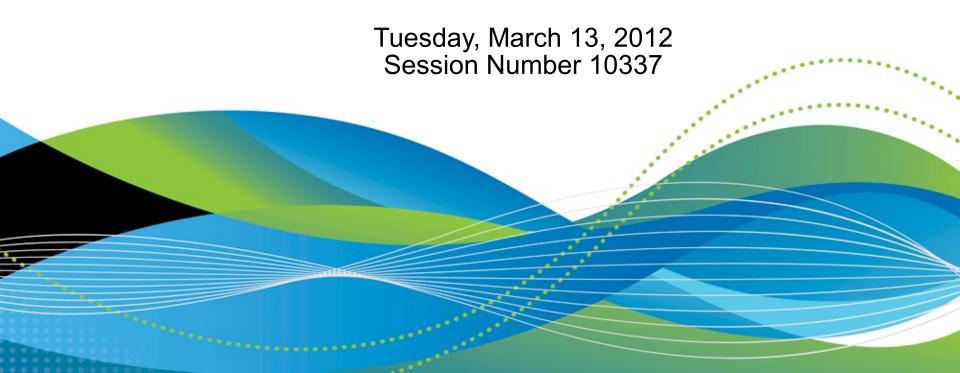

## **Agenda**

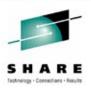

- How the boot process is supposed to work
- What things can go wrong
- How you can get things running quickly
- Review of some recovery scenarios
- How to fix things so the next IPL will work
- How to prevent similar issues in the first place
- Questions
- I will take questions during the presentation, unless time gets short.

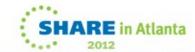

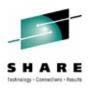

## How the boot process is *supposed* to work

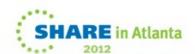

## How the boot process is *supposed* to work

- Hardware (or z/VM) reads the bootstrap record from disk
- The bootstrap record has entries in it pointing to
  - The kernel plus the kernel parameters
  - The initial ram disk (initrd)
- The kernel is read into memory and control is passed to its entry point
  - Soon, like other architectures, it will be compressed on disk, so the kernel will decompress itself first.
- The kernel parameters are passed to the kernel by the boot loader. They get stuffed into a pre-determined address within the kernel itself.

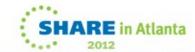

# How the boot process is *supposed* to work (2)

- The kernel goes through it's initialization process, which includes parsing the kernel parameters
  - Parameters the kernel doesn't recognize as being for itself are ignored. **All** are put in /proc/cmdline.
- The initrd is read in, decompressed and unpacked
- The file system from the initrd is mounted as the (temporary) root file system
- The kernel finds the userspace program in the initrd to handle the rest of the boot process
  - By default this is "init" but kernel parameters can specify something else, e.g., /bin/bash

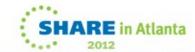

# How the boot process is *supposed* to work (3)

- The init program begins execution. In SLES, this is a bash script.
- The init program does all sorts of things. The ones we're interested here are:
  - Parsing parameters of interest in /proc/cmdline
    - > Some of these are for kernel modules to be loaded, others are not directly related to the kernel or its modules.
  - Loading kernel modules for various hardware with appropriate parms
  - Finding and mounting the permanent root file system
  - Starting execution of the "real" init program

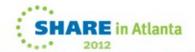

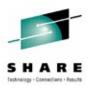

## What things can go wrong

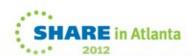

## What could possibly go wrong?

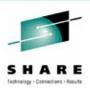

Ooh, where do we start?

- The boot loader can't find both the kernel and the initrd
- When the kernel tries to uncompress and mount the initrd, it's not valid
- The initrd doesn't contain all the kernel modules you need to activate all your DASD and your NIC
- Your root file system is on an LVM logical volume, but the initrd doesn't have that support built in
- Your root file system is not on an LVM logical volume, but the initrd does have that support built in

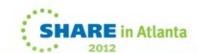

## What could possibly go wrong? (2)

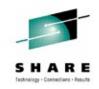

- The scripts in the initrd don't activate all the DASD volumes you need
- Your root file system is on a network server, but the initrol can't initialize your NIC
- You've edited /etc/fstab and now there's a typo in it
- You don't remember the root password
- You get a message that the init program can't be found
- None of your kernel modules can be found
- You've told the kernel to ignore the address of the console.

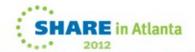

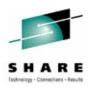

## How you can get things running quickly

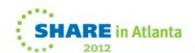

### We're Baaaaack

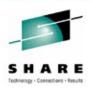

- · If you're going to edit a file, make a backup first.
  - If you don't like that idea, you're going to hate learning ed or sed
- Have a small "rescue system" available that you can use to access the DASD or SCSI devices of a system with problems.
- Use the kernel and initrd from the installation media to boot from the z/VM card reader, or the HMC in the case of an LPAR.
  - Activate the DASD needed for the root file system and mount it
  - for fs in dev sys proc; do mount -bind /\$fs /mnt/\$fs; done
  - mount –bind /proc/mounts /mnt/etc/mtab
  - chroot /mnt

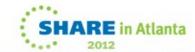

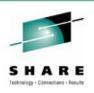

- Understand at what point in the boot process various resources get activated
  - E.g., Network interface initialization happens *after* the initrd is replaced by the real root file system
  - DASD or SCSI device(s) needed by the root file system are brought online in the initrd
- Know how to dynamically activate and bring online
  - DASD
  - LVM volume groups and logical volumes
  - QETH devices (NICs for the most part, but can be FCP adapters)
  - SAN WWPNs and LUNs

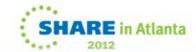

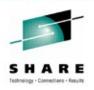

- Set up the Terminal Server guest, and configure all the "target" systems to be able to receive those connections.
  - Requires a current enough SLES10 or SLES11 SP1 system
  - Keep in mind that if your root file system can't get mounted, the target system won't be able to receive connections because the code for that lives in the root file system.

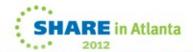

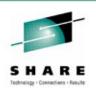

### How I normally set up my file systems

```
# df -h
                       Size
                             Used Avail Use% Mounted
Filesystem
/dev/dasda1
                       388M
                             246M
                                   123M
                                          67% /
                                           5% /home
/dev/mapper/vq1-home
                        97M
                             4.2M
                                    88M
                             4.1M
                                    66M
/dev/mapper/vg1-opt
                        74M
                                           6% /opt
                                          16% /tmp
/dev/mapper/vg1-tmp
                       291M
                              43M
                                   234M
                       2.6G
                                          73% /usr
/dev/mapper/vq1-usr
                             1.8G
                                   678M
/dev/mapper/vg1-var
                       392M
                                    78M
                                          80% /var
                             298M
```

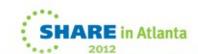

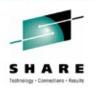

- The mkinitrd is supposed to figure out what device type the root file system is on (including network-based), and include the necessary pieces for that in the initrd.
  - Sometimes there are bugs that prevent this from working right.
- On my SLES11 SP1 system, the only kernel modules that in the initrd are:
   dasd\_eckd\_mod.ko
   dasd\_mod.ko
   ext3.ko
   jbd.ko
   mbcache.ko

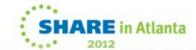

### Commands available in the initrd

mount

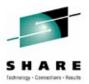

#### bin:

awk echo ln sleep usleep mv bash logger test warpclock grep rm ipconfig run-init touch cat ls chmod mkdir sed ipconfig.sh true mknod kill sh umount ср

showconsole

uname

#### sbin:

date

linuxrc

fsck insmod udevd blogd reboot dasd configure fsck.ext3 killal15 resume dasdinfo halt modprobe showconsole dasdview pidof ifup udevadm

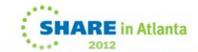

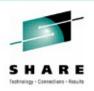

#### boot:

01-devfunctions.sh 82-resume.kernel.sh

02-start.sh 83-mount.sh

03-storage.sh 84-remount.sh

04-udev.sh 91-createfb.sh

05-blogd.sh 91-killblogd.sh

05-clock.sh 91-killudev.sh

11-block.sh 91-shell.sh

11-dasd.sh 92-killblogd2.sh

21-devinit done.sh 93-boot.sh

81-resume.userspace.sh

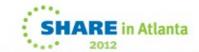

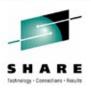

## Review of some recovery scenarios

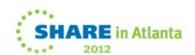

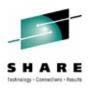

## How to fix things so the next IPL will work

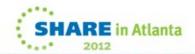

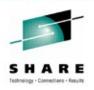

- · Use YaST to define the resource, or
- Use the command line functions provided
  - dasd\_configure
  - qeth\_configure
  - zfcp\_host\_configure
  - zfcp\_disk\_configure
- Either way, the proper udev rules will be written into the /etc/udev/rules.d/ files.
- If in doubt, re-run mkinitrd and zipl.
  - Check to make sure the modules necessary to get the root file system mounted are included.

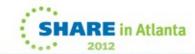

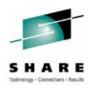

# How to prevent similar issues in the first place

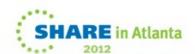

### Prevention, Worth a Pound ...

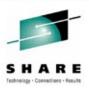

- Use YaST
  - Yeah, I know, that can be a pain at times. But it usually causes fewer problems than humans.
    - > It's also partly why a lot of YaST functions can be called from scripts.
- After updating /etc/fstab, do a "mount -a" command and look for any errors.
- Really know and understand what is in your initrd, and what is supposed to be there.
  - Unpack the initrd into a temporary directory and poke around mkdir tempdir cd tempdir zcat /boot/initrd | cpio -ivmd

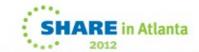

## Prevention (2)

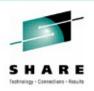

- Understand that what goes into the initrd is only those things needed to get the root file system mounted.
  - Anything beyond that is unnecessary, and in some cases can cause startup failures.
- Don't assume that the way things were done in a prior release will be done the same way now.
  - Read the release notes. For every service pack. Yes, I mean it.
     No, I'm not kidding.
  - zipl.conf updates not needed for DASD adds/deletes
  - /etc/sysconfig/hardware versus /etc/udev/rules.d

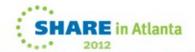

## **Questions**

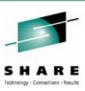

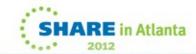